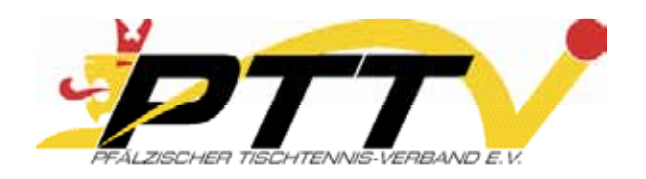

# **Kostenloses Online-Hallenplanungstool für Vereine**

Liebe Vereinsvorsitzende, liebe Abteilungsleiter,

mit heutigem Datum können wir allen Vereinen innerhalb unseres Landesverbandes das bereits angekündigte Online-Hallenplanungstool zur Verfügung stellen, welches im ersten Schritt die Wiederaufnahme des Trainingsbetriebes nach der Wiedereröffnung der Hallen erleichtern soll. Mithilfe dieses kostenlosen Tools können Vereine die Tischkapazitäten und Trainingsbeteiligung steuern und somit gewährleisten, dass nicht mehr Aktive gleichzeitig in der Halle sind, als Tische zur Verfügung stehen. Zum anderen erleichtert es auch teilweise der Dokumentationspflicht nachzukommen (abhängig der Vorgaben der jeweiligen Behörde)

Bei der Konzipierung dieser ersten Version ist ganz bewusst der Fokus darauf gelegt worden, möglichst schnell eine Lösung zur Verfügung stellen zu können. Uns ist durchaus bewusst, dass man über weitere Komfort-Features nachdenken kann bzw. auch entsprechende Wünsche entstehen. Wir glauben aber, dass wir mit der ersten Variante die Grundbedürfnisse abdecken können. Dennoch können Sie gerne Vorschläge für eine potentielle Version 2.0 an die info@mytischtennis.de mailen.

Grundsätzlich sehen wir dieses Tool auch zukunftsorientiert, da es bei der aktuellen Entwicklung hin zu "mit einem Trainingspartner verabreden vs. zum Training gehen und gucken, wer da ist" nicht unrealistisch ist, dass Vereine ohnehin zukünftig vermehrt Bedarf für derartige Planer haben. Hinzu kommt auch die Möglichkeit, zukünftig bestimmte Tischkapazitäten für verschiedene Gruppen (Hobby- und Freizeit, Bezirkskader, Jugendtraining) entsprechend zu blocken oder gar irgendwann auch über Tischvermietungen weitere Erlöse zu akquirieren.

Doch zurück zur aktuellen Variante:

Der Hallenplaner ist im click-TT-Bereich auf myTischtennis.de beim jeweiligen Verein direkt eingebunden. Selbstverständlich können Sie einen direkten Link auch gerne auf Ihrer Vereins-Webseite oder z.B. Ihren SocialMedia-Kanälen platzieren, um den Zugang zu erleichtern.

Das Tool sieht zwei verschiedene Nutzergruppen vor, Admins und User (Spieler/innen). Seitens myTischtennis werden per default (automatisch) sämtliche Vorsitzenden bzw. Abteilungsleiter als einziger Vereinsadmin angelegt, vorausgesetzt, er bzw. sie kann als myTT-User identifiziert werden. Dies ist schlicht notwendig, weil sich ein Admin selbstverständlich verifizieren lassen muss, um gewisse Tischkapazitäten und -zeiten für seinen Verein zu administrieren. Weitere Personen zum Admin zu machen, funktioniert aktuell durch Anruf bei der myTischtennis GmbH unter 0211-91348600 bzw. eine Mail an info@ mytischtennis.de

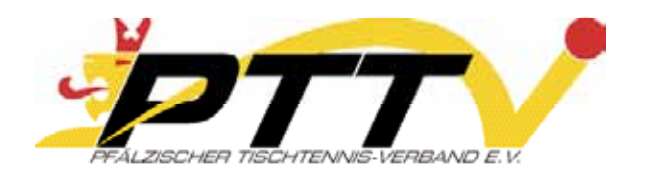

Die andere Nutzergruppe sind die User/Spieler/innen, die sich für eine Buchung/Reservierung ganz bewusst NICHT registrieren müssen. Das Tool sollte so einfach zugänglich sein, wie nur möglich. Nichtsdestotrotz hat ein registrierter myTT-User einen Vorteil, weil er im eingeloggten Zustand seine hinterlegten myTT-Daten einfach übernehmen lassen kann. Wir als Landesverbände inkl. DTTB haben uns zunächst erst einmal für eine schnelle Startvariante entschieden. Um jedoch die vielen weiteren Vorteile einer genauen Kenntnis einer Person auch für den Verein zu nutzen, wird es in einem nächsten Schritt des Tools dann auch um das Thema Registrierung bzw. Login unter Beachtung der Datenschutzvorgaben gehen.

Wichtig ist grundsätzlich, dass die myTT aktuell lediglich das Tool zur Verfügung stellt, ansonsten sämtliche Verantwortlichkeiten bei Ihnen als Verein liegen. Die Fragen

- ob ein Verein das Tool nutzt?
- wie viele Tische und Hallenzeiten/Slots freigegeben werden?
- ob es interne Regelungen für die Häufigkeit von Buchungen oder max. Trainingszeiten pro Person/TagDauer gibt?
- wie oft ein Admin die Eintragungen prüft?
- ob er bei der Suche nach Trainingspartnern behilflich ist?
- was er in das vorhandene Freitextfeld an Informationen, Bedingungen etc. einträgt?

- wo er das Tool in seiner eigenen Kommunikation einsetzt (Webseite, Newsletter, Social-Media…)? etc. muss jeder Verein für sich beantworten.

Ein paar zu erwartende Fragen möchten wir bereits jetzt an dieser Stelle beantworten:

- Wie wird ein Admin über Buchungen informiert?
	- o Aktuell gar nicht. Wenn er über jede Buchung eine Mail bekäme, würde sein Postfach geflutet. Er hat aber in seiner Übersicht jederzeit den aktuellen Stand aufgeführt.
- Warum gibt es aktuell die 30mins-Slots als Vorgabe?
	- o Wir wissen, dass eine flexible, vereinsindividuelle Steuerung der einzelnen Slots wünschenswert ist, aber dies stellt eine erhebliche funktionale Erweiterung dar, die schlicht mehr Zeit gekostet hätte. Wir haben uns aktuell für das 30min-Modell entschieden, da z.B. ein 60min-Modell für viele Vereine nicht passt, deren Trainingszeiten z.B. von 18:30h bis 22:00h sind (o.ä.). Wir haben es aber so gelöst, dass man in einem Buchungsschritt auch 2 Slots hintereinander buchen kann.
- Kann ich verhindern, dass sich Atze Bockwinkel und Pippi Langstrumpf eintragen?
	- o Durch die fehlende Registrierung und damit nicht mögliche Identifizierung sind solche Eintragungen theoretisch möglich. Selbstverständlich obliegt es aber einem Vereinsadmin, diese Buchungen direkt zu löschen. Insbesondere ist es auch für die notwendige Dokumentation wichtig, dass mit Echtnamen gearbeitet wird. Wir setzen hier auf die Solidarität der Spieler innerhalb Ihres Vereins, dass das Tool zweckgemäß und sinnvoll genutzt wird.

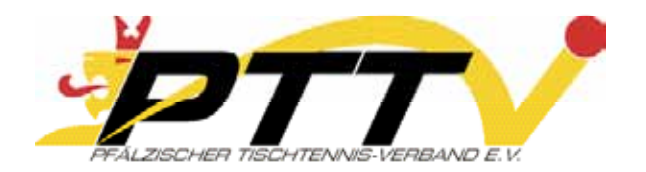

- Wie kann ein User nachgetragen werden, wenn jemand sich zunächst mit "Partner gesucht" eingetragen hat?
	- o Aktuell muss dies über den Admin geschehen. Die Änderung bzw. Löschung und Neuanlage einer Buchung ist aktuell nur für den Admin möglich (fehlende Registrierung und Identifizierung). Wir setzen darauf, dass innerhalb einer bestehenden Gruppe (Vereinsmitglieder) die Kommunikation funktioniert und die Mitteilung zu einem gefundenen Trainingspartner schnell den Admin erreicht.
- Warum ist es aktuell Pflicht, der Veröffentlichung seines Namens zuzustimmen?
	- o Hier geht es schlicht um die vereinsinterne Kommunikation. Spieler/innen, die Spielpartner suchen, können so schnell sehen, wer ggfls. überhaupt noch zur Verfügung steht.

Anhängend finden Sie sowohl für Admins/Vereine als auch für User weitere Anleitungen und Beschreibungen inkl. Screenshots, um die Nutzung zu erleichtern.

Diese o.a. Infos sollen zunächst dazu dienen, dass Sie grundlegend über die Hintergründe von einzelnen Entwicklungen bzw. Entwicklungsschritten informiert sind.

Wir würden uns freuen, wenn viele Vereine dies Angebot nutzen und bemühen uns, Verbesserungen so schnell wie möglich umsetzen zu lassen.

Viele Grüße

#### Erklärung Tischbuchung für Vereins-Administratoren

(Wenn an dieser Stelle bei einzelnen Formulierungen nur die männliche Form gewählt wurde, dient dies ausschließlich der Lesbarkeit. Selbstverständlich sind sämtliche Personen angesprochen.)

Allgemeine Info:

Voraussetzung für einen Admin ist, dass die Person als myTischtennis.de-User registriert ist. Wir haben (per default) sämtliche Vereinsvorsitzende bzw. Abteilungsleiter, die wir zuordnen konnten, als Admin eingetragen.

Bei Änderungswünschen der Admin-Person, senden Sie bitte eine E-Mail an info@mytischtennis.de oder rufen unter 0211-91348600 (myTischtennis GmbH) an.

Grundsätzlich findet ein Admin seinen Administrierungsbereich in der myTischtennis-Community unter Services (siehe Abbildung)

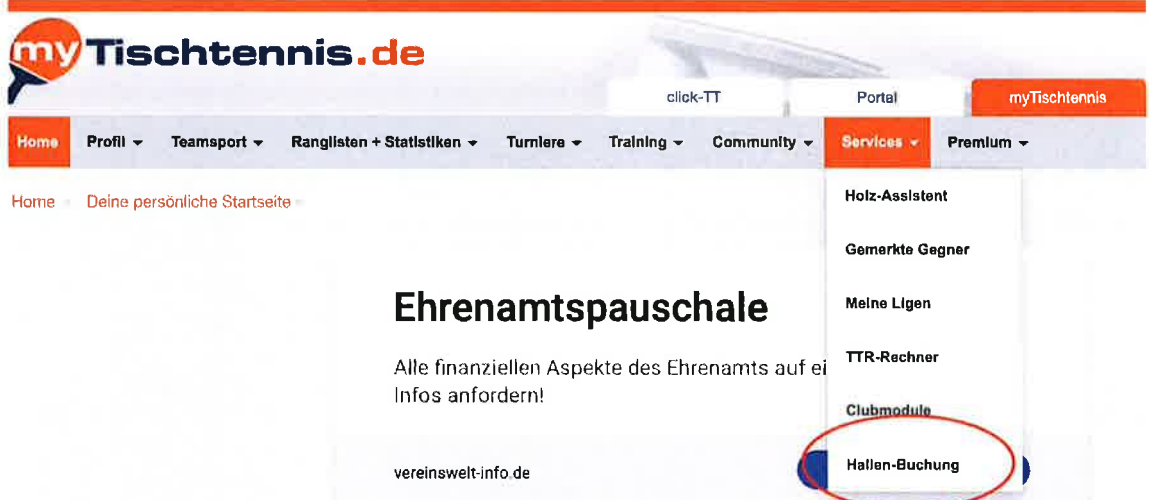

#### Anschließend erhält man als Admin folgende Übersicht:

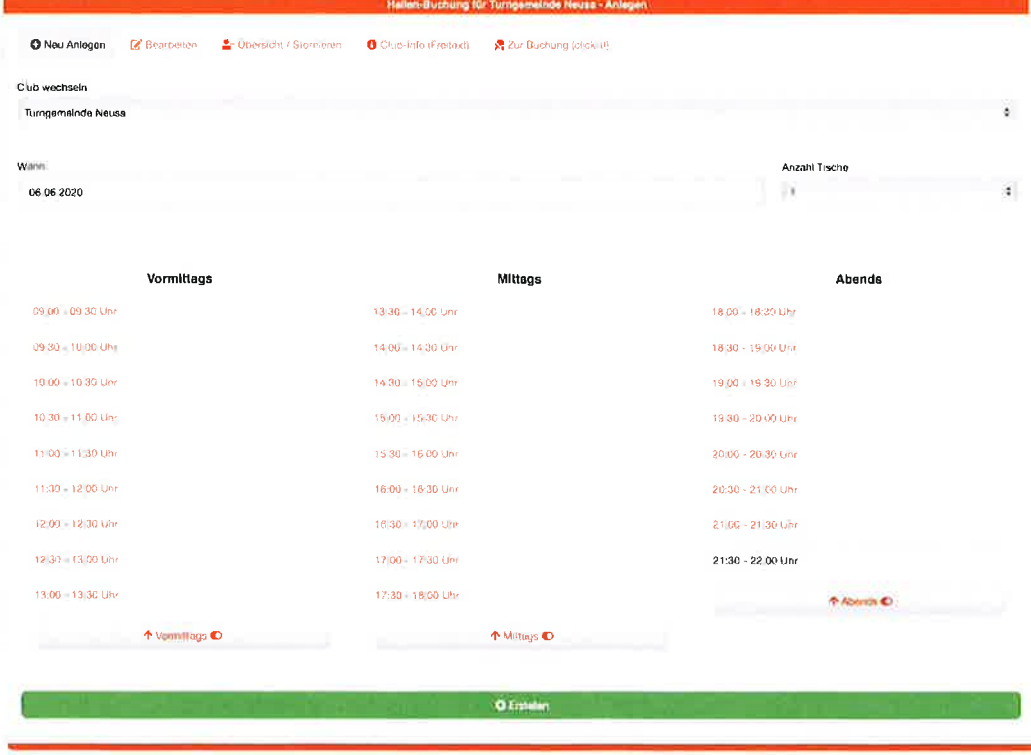

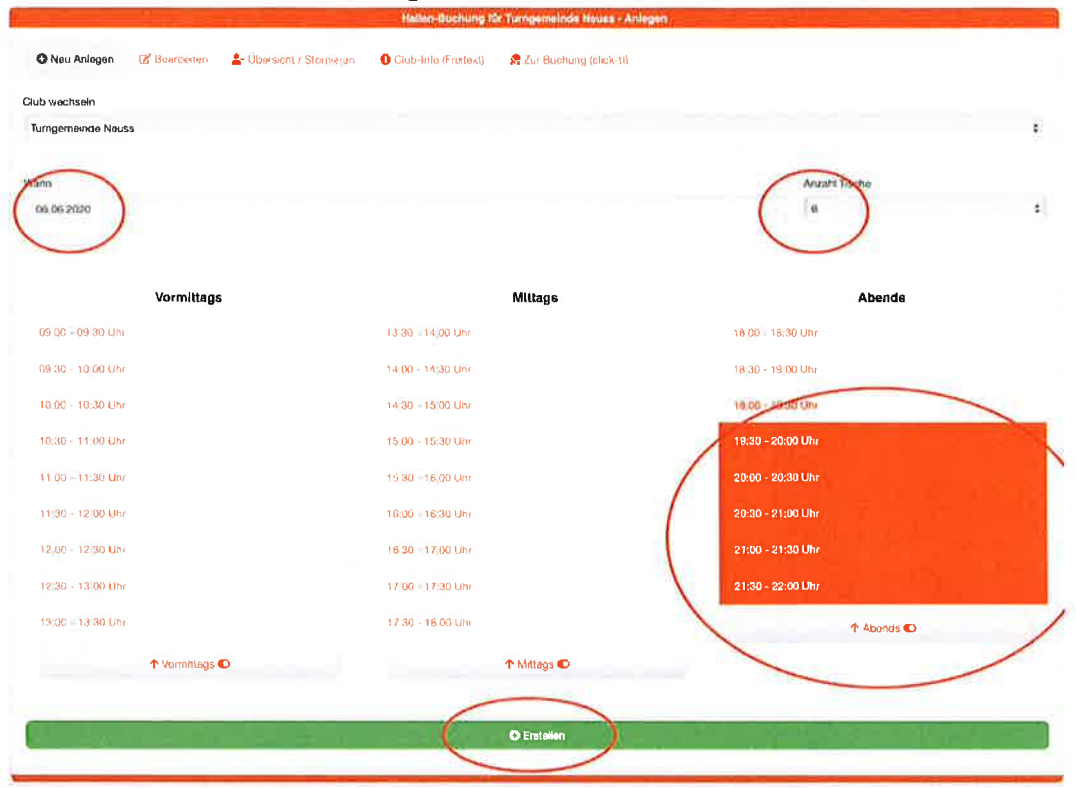

Hier sind nun die einzelnen Konfigurationen vorzunehmen:

Zunächst ist das Datum auszuwählen, an dem Tische zur Verfügung stehen. Anschließend ist die Zahl der Tische festzulegen. Danach können per Klick die jeweiligen Zeiten ausgewählt werden. In der aktuellen Variante ist jeweils pro Tag nur eine gleiche Anzahl an Tischen konfigurierbar. Wenn diese Einstellungen vorgenommen sind, kann man die Konfiguration mit einem Klick auf "Erstellen" abspeichern. Ab diesem Moment stehen diese Slots den Mitgliedern zur Buchung zur Verfügung.

Anschließend kann der nächste Tag konfiguriert werden. Noch ist es notwendig, dies für jeden Tag einzeln zu tun. In Zukunft werden wir versuchen, eine Konfiguration entsprechend kopieren zu können (z.B. alle Donnerstage identisch o.ä.).

Unter dem weiteren Menüreiter "Bearbeiten" innerhalb des Hallenbuchungstools (siehe Abbildung) können Änderungen an der Konfiguration vorgenommen werden. Hierzu ist einfach der Tag auszuwählen und dann die neue Konfiguration vorzunehmen. Bitte beachten: In der aktuellen Version ist dies nur möglich, wenn keine Buchungen vorliegen. Ansonsten müssten zunächst die Buchungen gelöscht werden.

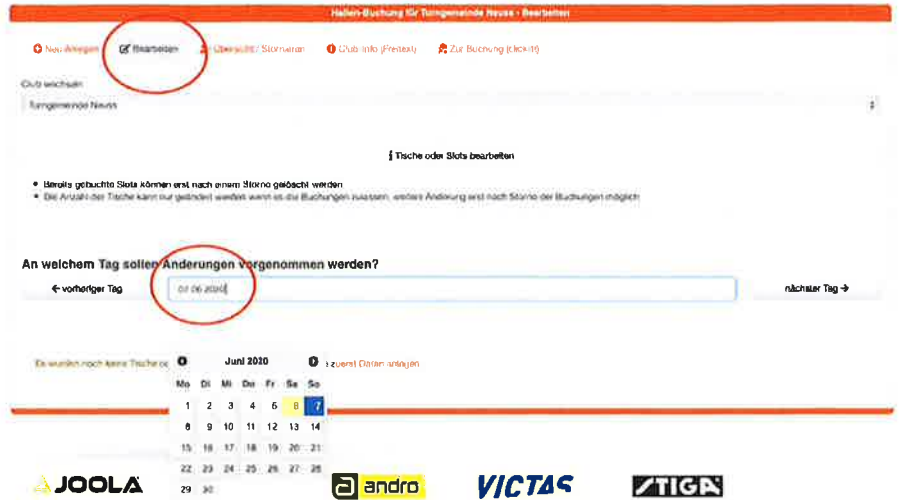

Unter dem Menüpunkt "Übersicht/Stornieren" sieht man als Admin die jeweiligen Buchungen eines Tages und kann diese z.B. stornieren.

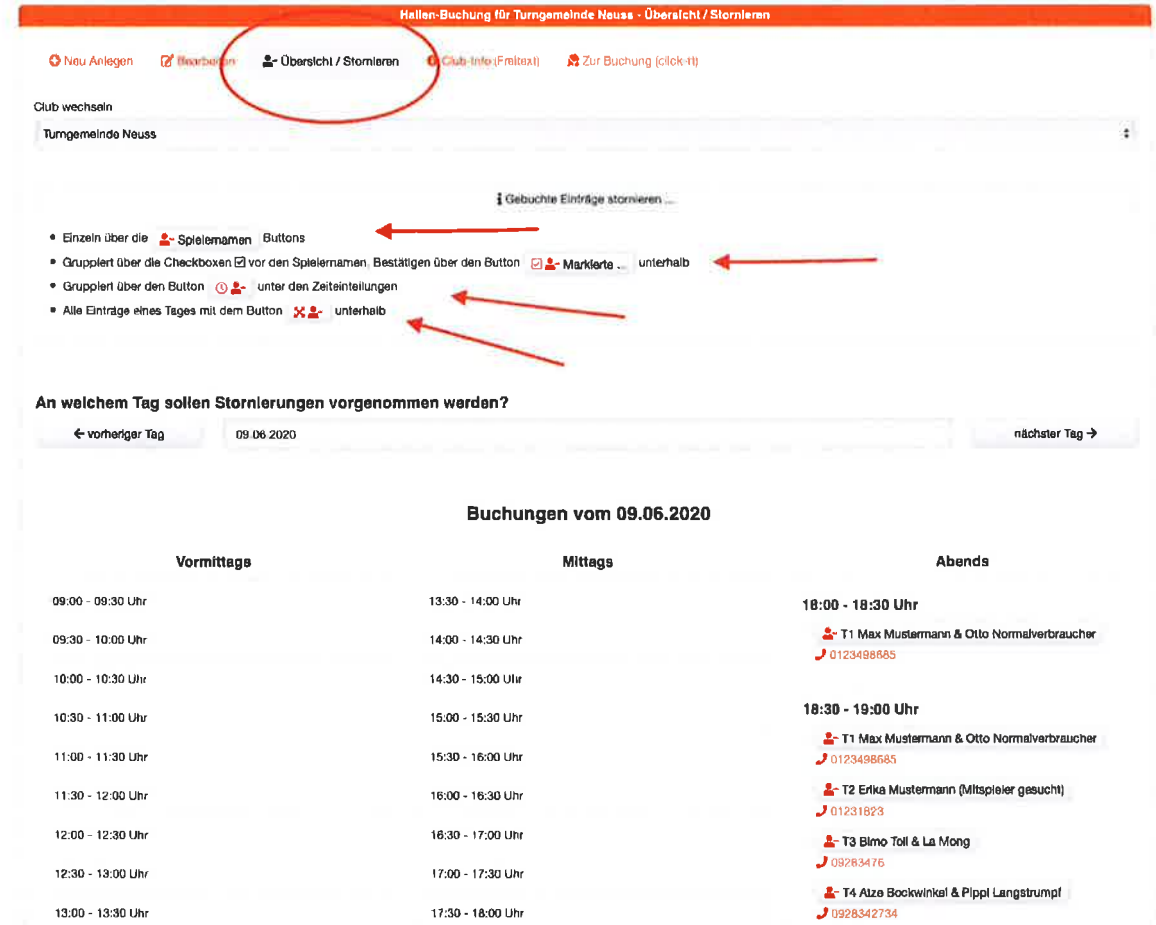

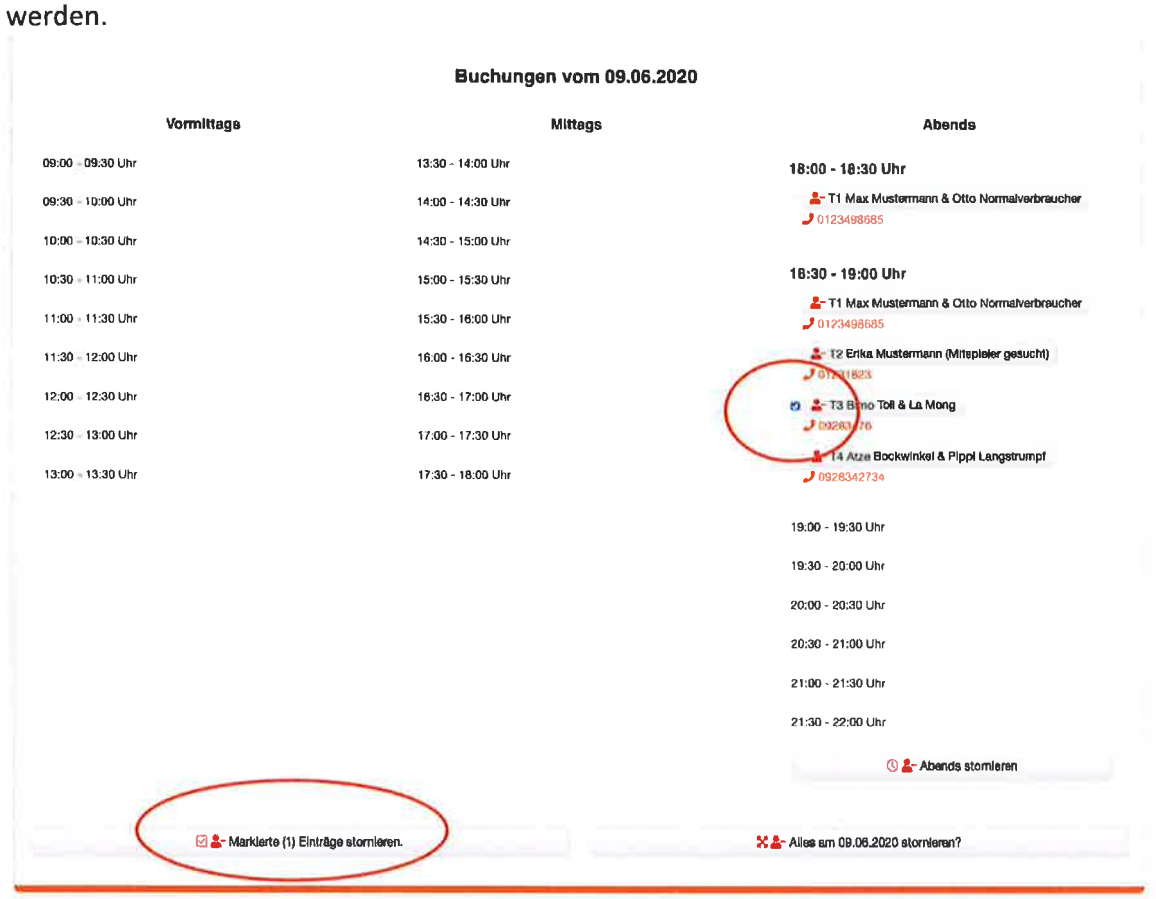

So kann z.B. eine einzelne Buchung mittels der Checkbox ausgewählt und entsprechend storniert

Es können aber auch sämtliche Eintragungen einer Trainingseinheit gelöscht werden:

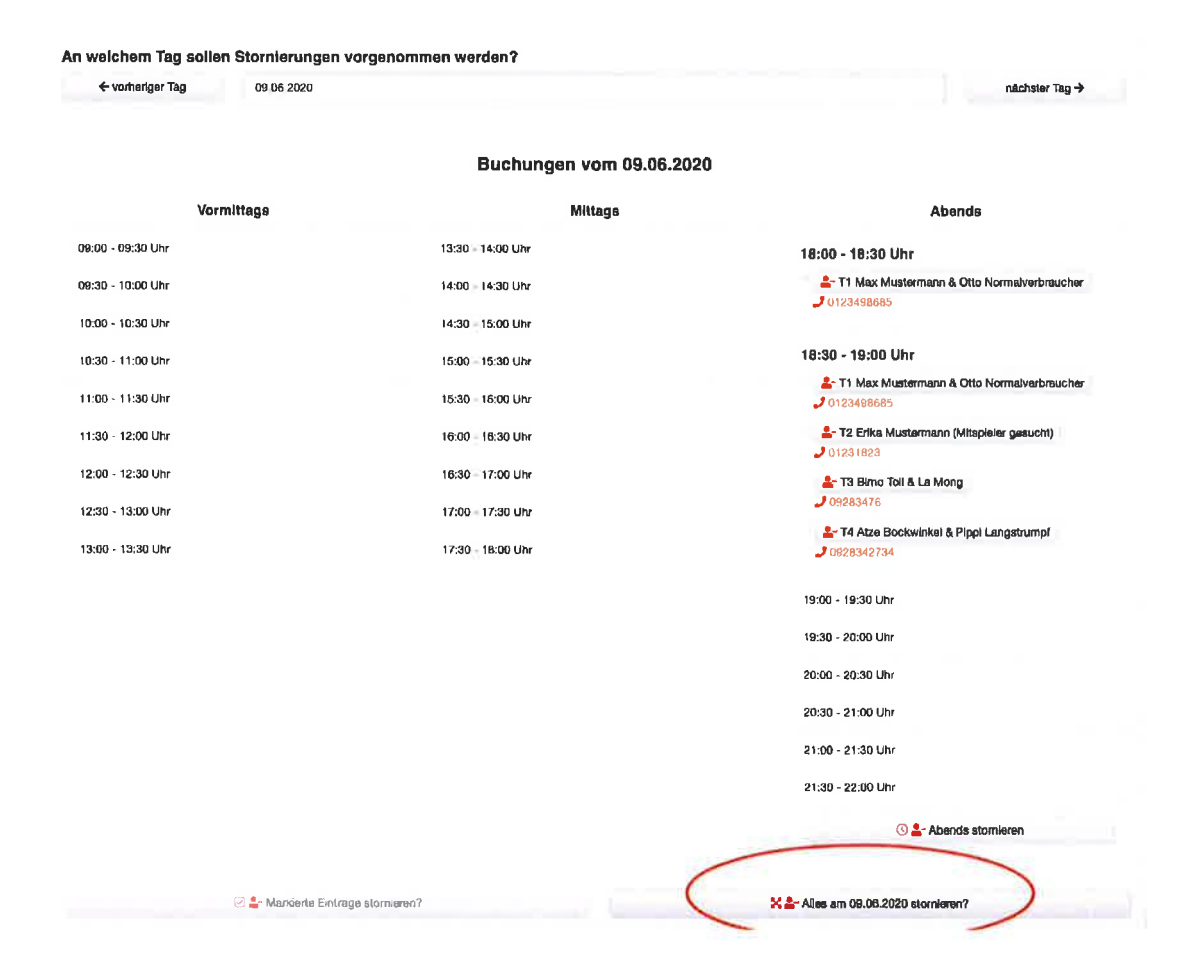

Im Menüpunkt "Club-Info (Freitext)" hat der Admin die Möglichkeit, diverse Informationen einzutragen Dies können z R Hinweise zu Hvgienevorschriften sein Vorgahen/Finschränkungen fü etc.

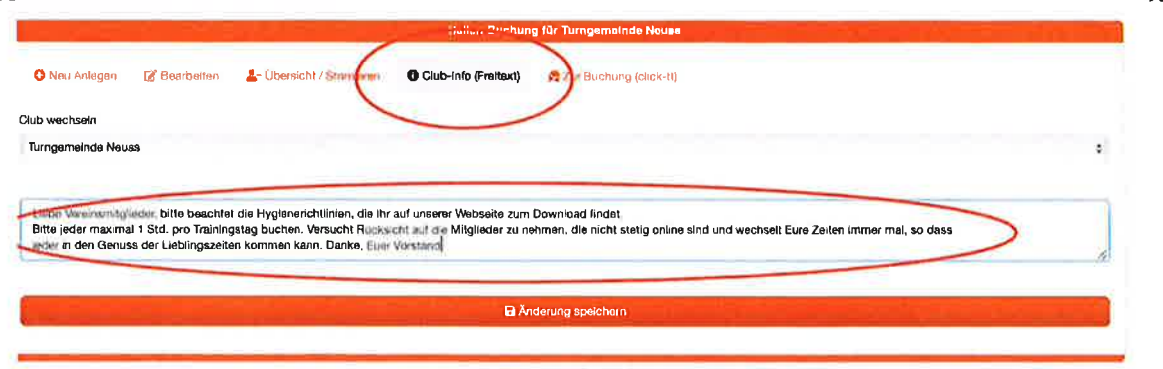

## D

nutzt ein Admin ebenso, wenn er z.B. eine Buchung telefonisch entgegengenommen hat und diese nun eintragen möchte oder wenn er eine Buchung zunächst storniert hat und nun in korrigierter Fassung neu eintragen möchte.

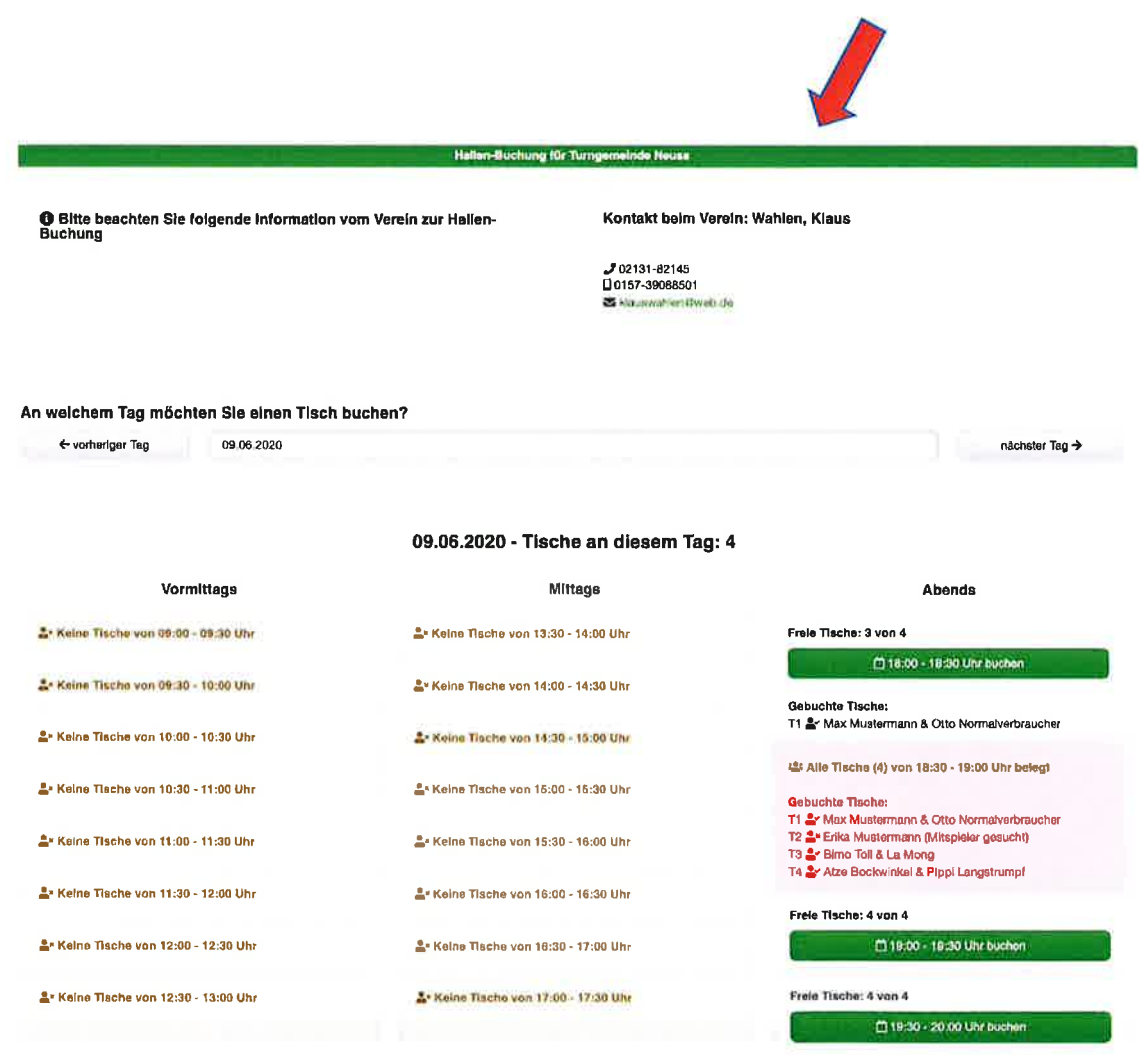

### 05.06.2020: Hallenbuchung in click-TT auf myTT: Erklärung für Spieler

(Wenn an dieser Stelle bei einzelnen Formulierungen nur die männliche Form gewählt wurde, dient dies ausschließlich der Lesbarkeit. Selbstverständlich sind sämtliche Personen angesprochen.)

Zunächst muss Ihr Verein, bzw. der zuständige Administrator, Trainingstage sowie die Anzahl an verfügbaren Tischen festlegen, damit diese zum Training gebucht werden können.

Wenn Sie keinen direkten Link Ihres Vereins zum Hallen-Planungstool haben, finden Sie diese im click-TT-Bereich auf myTischtennis.de. Als registrierter myTischtennis.de-User kommen Sie mit Ihrem Login bereits auf eine Seite, auf der Sie den Hallen-Planer Ihres Vereins finden.

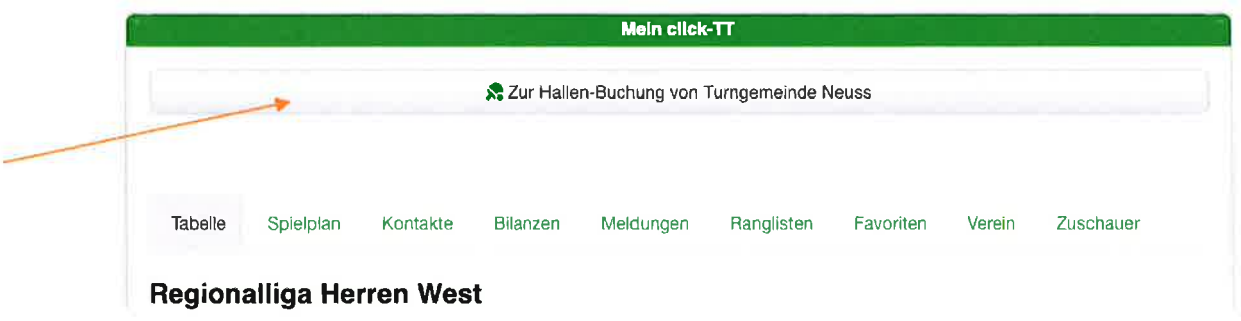

Wenn Sie keinen myTischtennis.de-Login besitzen, können Sie Ihren Verein auch über die Suche-Funktion finden:

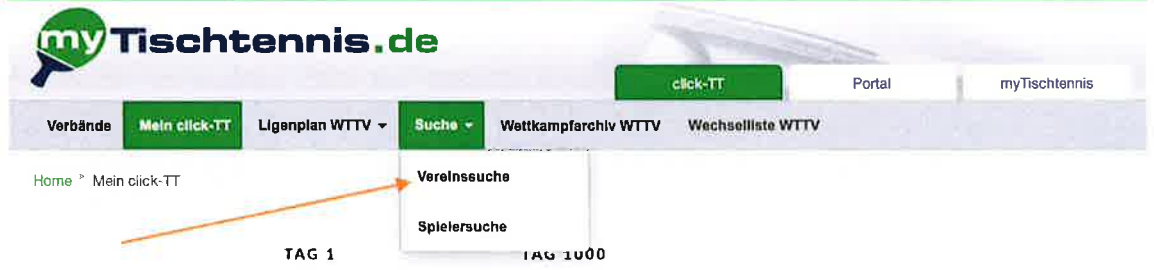

Bitte wählen Sie Ihren Verein aus und öffnen das Hallen-Planungstool.

Um zu sehen, für welche Tage in Ihrem Verein ein Training angesetzt ist, klicken Sie die Datumszeile an. Die Tage sind entsprechend hervorgehoben und können ausgewählt werden:

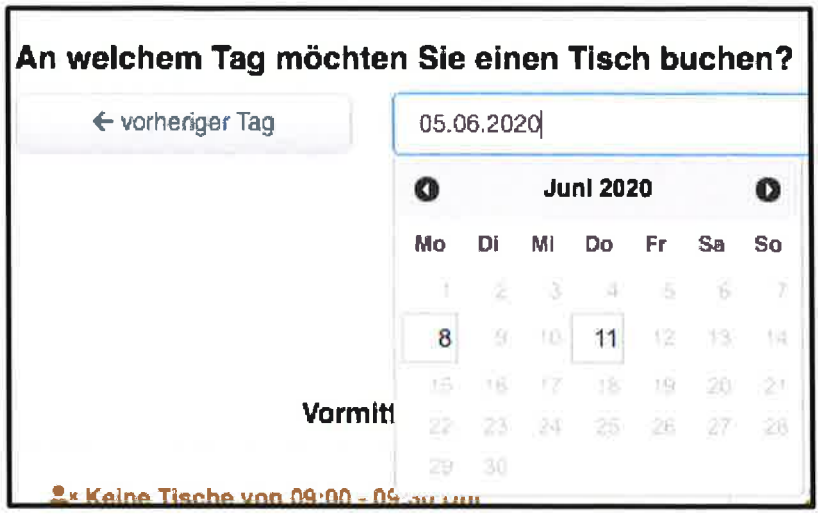

Alternativ können Sie den Button "nächster Tag" auswählen und gelangen zu dem Tag, an dem das nächste Training stattfindet.

In der Übersicht eines Trainingstages ist entsprechend markiert, zu welchen Zeiten wie viele Tische zur Verfügung stehen:

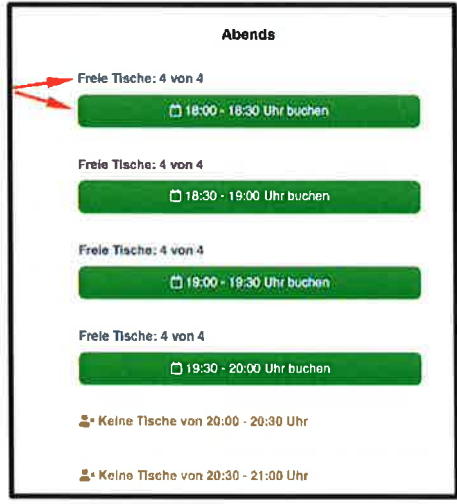

Um für sich (und ggfs. für einen bereits bekannten Partner) einen Tisch zu reservieren, wählen Sie die entsprechenden Zeiten aus, indem Sie diese anklicken:

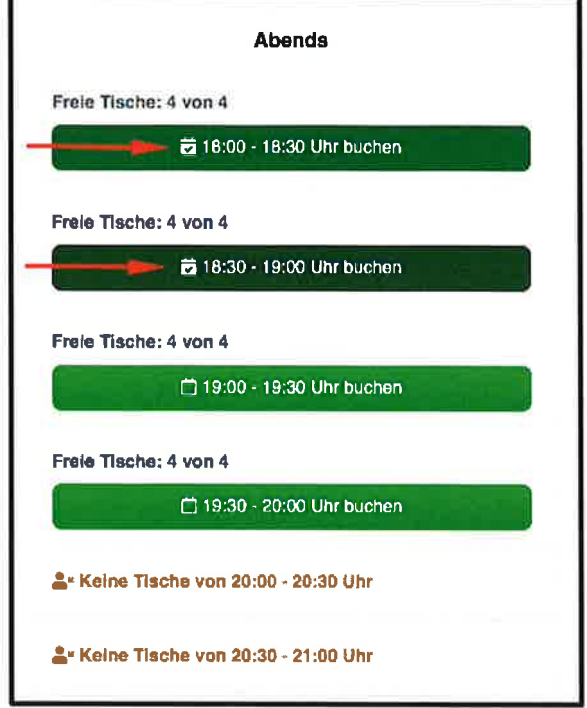

Bitte beachten Sie: Es können maximal zwei Zeitfenster auf einmal gebucht werden!

Befüllen Sie anschließend die Eingabefelder weiter unten und tragen Ihren Namen sowie ggfs. den des bereits bekannten Trainingspartners ein. Fügen Sie eine E-Mailadresse oder eine Telefonnummer hinzu, unter der Sie erreichbar sind und akzeptieren Sie die Veröffentlichung der Namen:

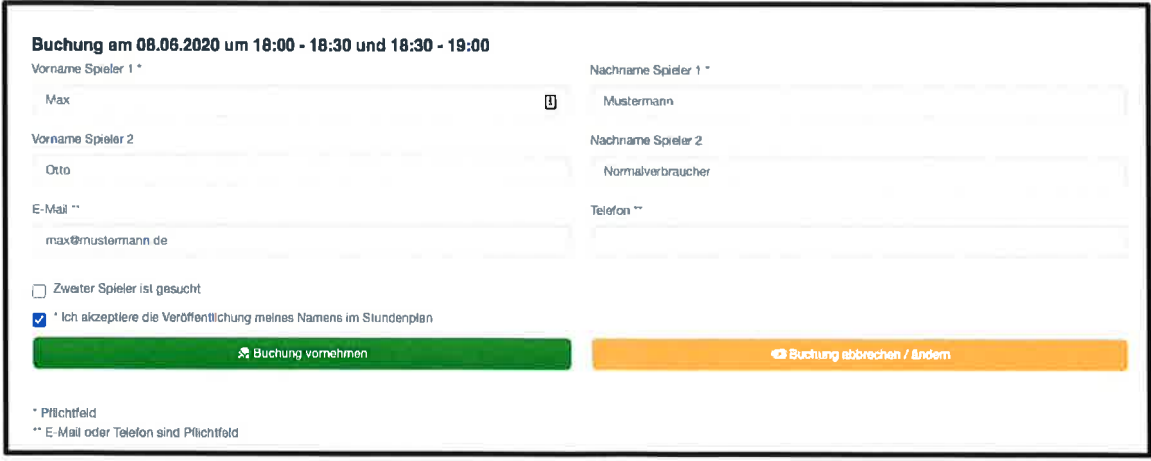

Tipp:

Wenn Sie mit Ihrem myTischtennis.de-Profil eingeloggt sind, können Sie diese Daten bei der Tischbuchung automatisch einfügen lassen:

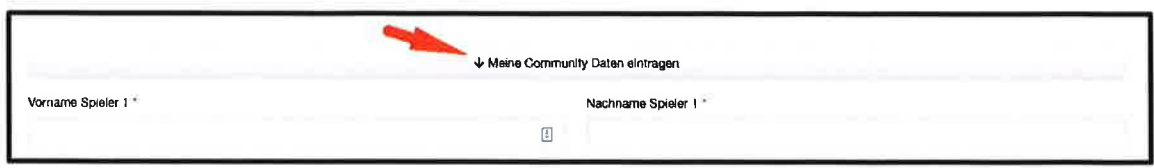

Klicken Sie danach auf "Buchung vornehmen", damit die erfassten Daten gespeichert und in der Übersicht aufgelistet werden:

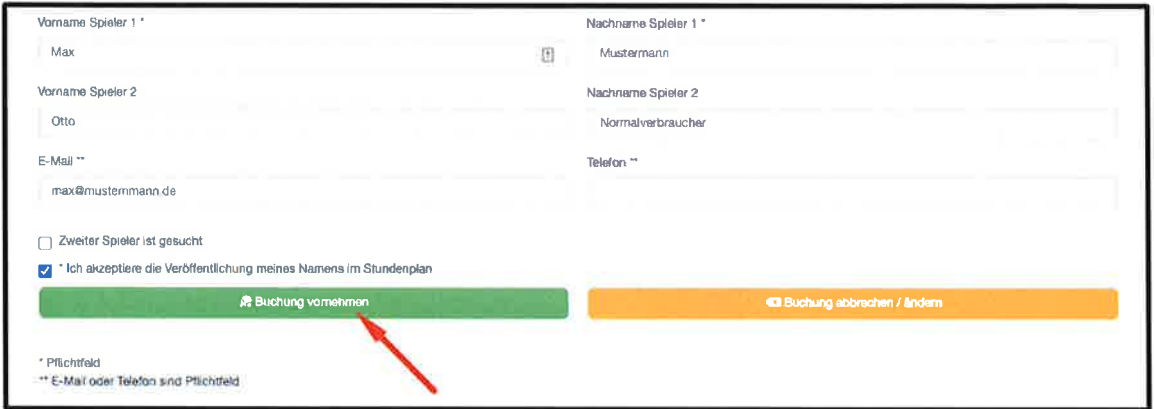

Sie erhalten eine Bestätigung, wenn die Buchung erfolgreich war und sehen Ihren Eintrag:

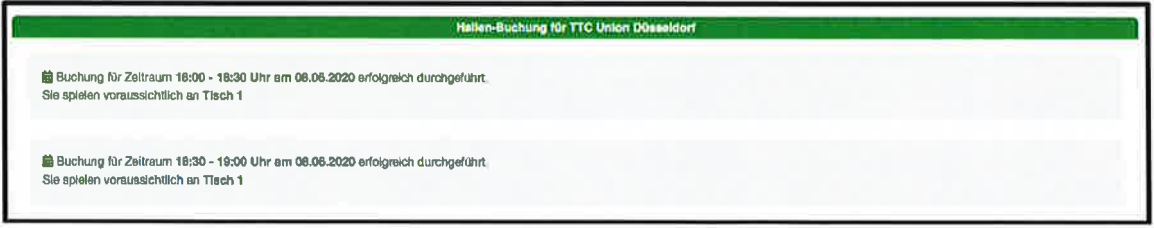

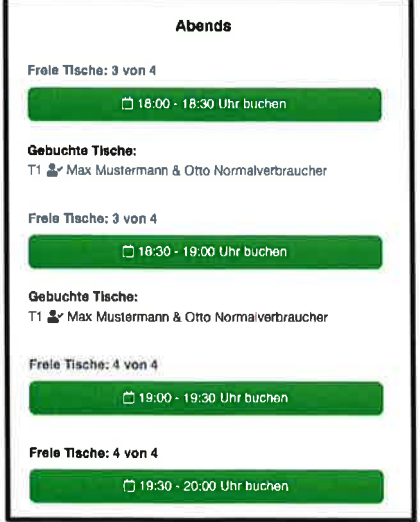

Bitte beachten Sie: Nachdem eine Buchung vorgenommen wurde, kann diese nicht mehr nachträglich bearbeitet und nur noch vom Administrator des Vereins gelöscht und ggfs. in korrigierter Fassung neu angelegt werden.

Wenn ein Spieler noch keinen Trainingspartner hat, kann er bei der Buchung eines Tisches "Zweiter Spieler ist gesucht" angeben. In diesem Fall wird hinter diesem Spieler der Vermerk "Trainingspartner gesucht" eingefügt.

Bitte beachten Sie: Auch in diesem Fall kann die Buchung nicht mehr nachträglich bearbeitet werden. Sollte ein Spieler einen Trainingspartner gefunden haben, kann er sich an den Administrator wenden, damit diese die Buchung löscht und die vollständige Paarung neu erfasst werden kann.

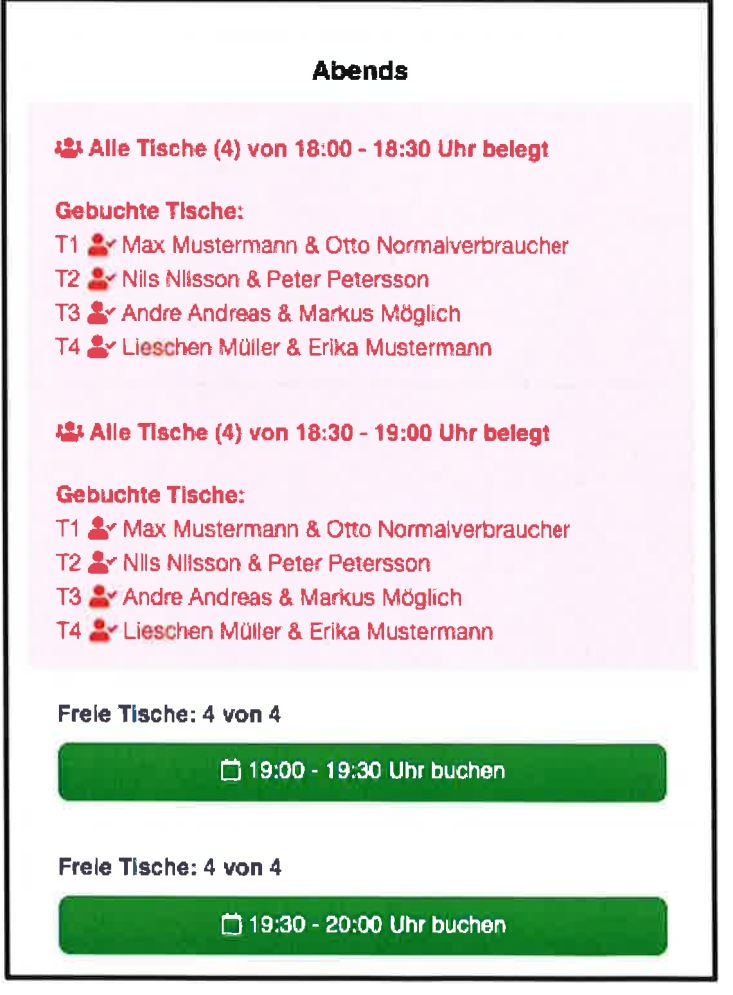

Wenn alle Tische in einem Zeitraum besetzt sind, werden diese entsprechend markiert:

Allgemeiner Hinweis: Beachten Sie mögliche Informationen Ihres Vereins, die das Training bzw. die Anmeldung dafür betreffen (maximale Trainingsdauer usw.).